# **Flight one ATR FSX & FS2Crew**

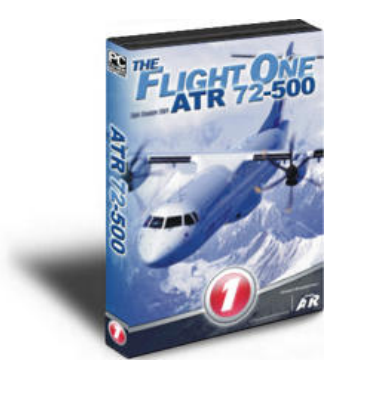

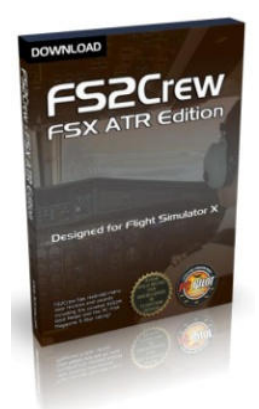

## **Fiches FS2Crew & compléments**

## **Sommaire**

## **FS2Crew & l'ATR**

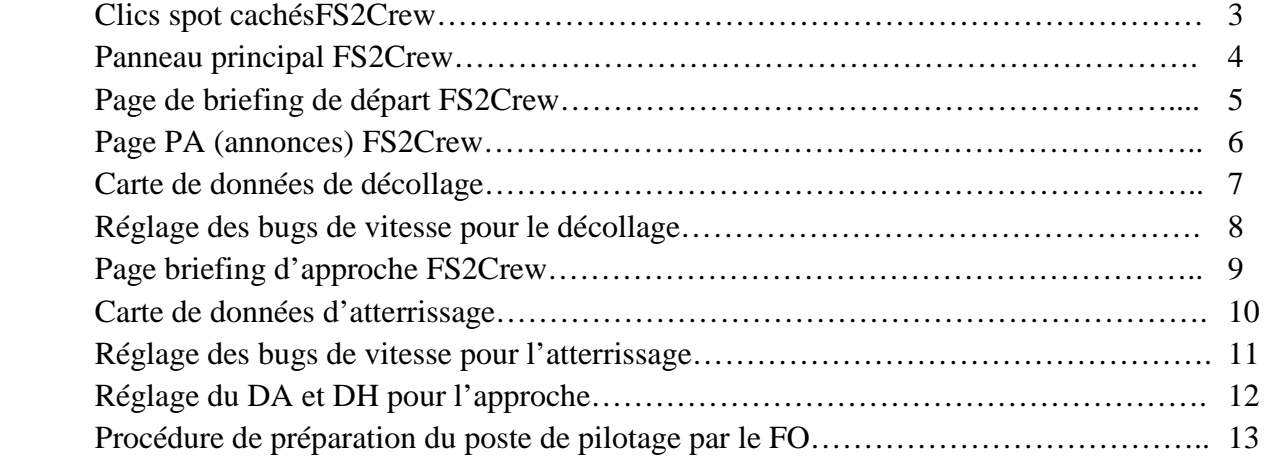

## **ATR**

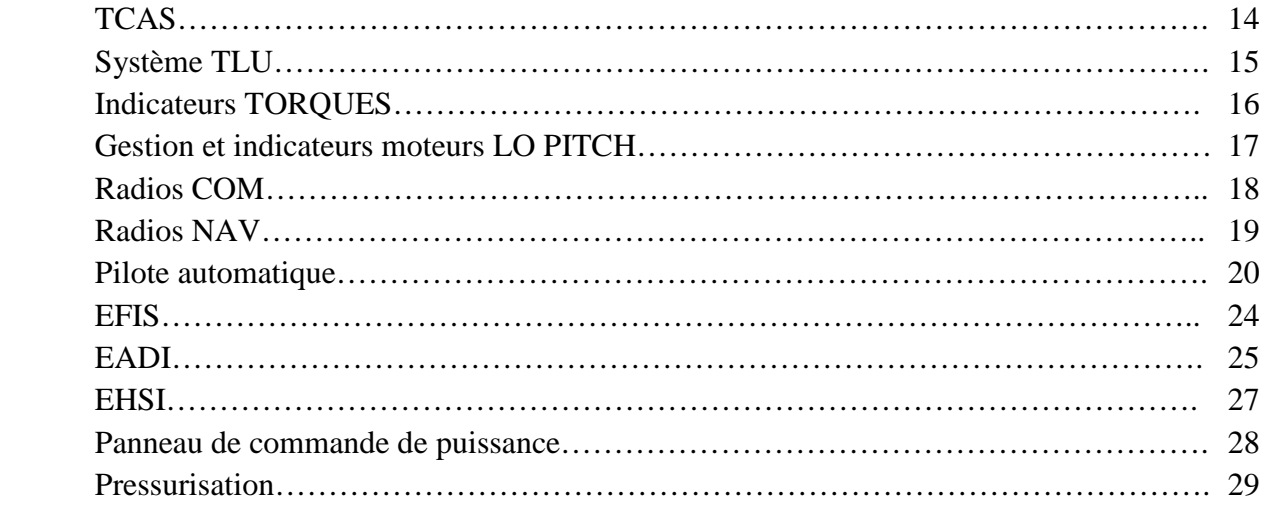

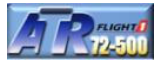

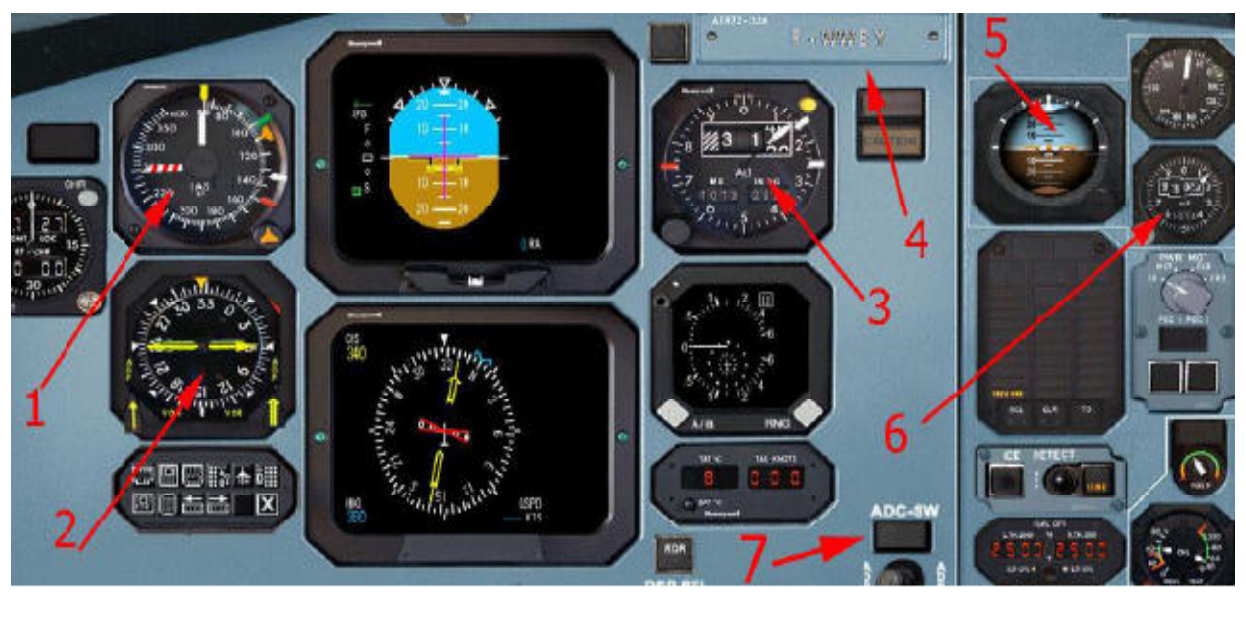

#### Toutes les actions se font avec un clic gauche souris

- 
- 1. **Indicateur de vitesse** ►Ouvre le panneau principal FS2Crew
- 2. **RMI** ► Au sol, ouvre la page de briefing de départ
	- ►En vol, ouvre la page de briefing d'approche
- 3. **Altimètre principal** ►Au sol :
	-

1<sup>ier</sup> clic : cycle bouton 'No Smoking' pour informer le FA du décollage 2 ième clic : met les feux STROBE à ON 3 ième clic : met les feux d'atterrissage à ON

►En vol :

Annonce en ascension '10,000, Landing Lights Off, pressurization checked' Annonce en descente '10,000, Landing Lights On, pressurization checked'

4. **Plaque d'enregistrement** ►En vol :

Annonce du CA'LNAV', le FO met à ON LNAV sur le pilote automatique

- ►Mode approche à non-précision (LOC/NDB/VOR) train d'atterrissage rentré : Annonces du CA 'Localizer Alive' ou '5 degrees'
- ► Mode approche à non-précision (LOC/NDB/VOR) train d'atterrissage sorti : Annonce du CA 'Contact, Landing'
- 5. **Indicateur attitude secours** ►Clic au milieu de l'indicateur : PF : 'Transition' PNF : 'Altimeters'
- 6. **Altimètre de secours** ►Clic au milieu de l'indicateur : Dialogues joués entre le CA et FO en ordre séquentiel
- 7. **Commutateur ADC-SW ► Initiation du GO Around**

Marc Berthomeaux - FS2Crew et compléments  $\frac{3}{3}$ 

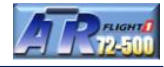

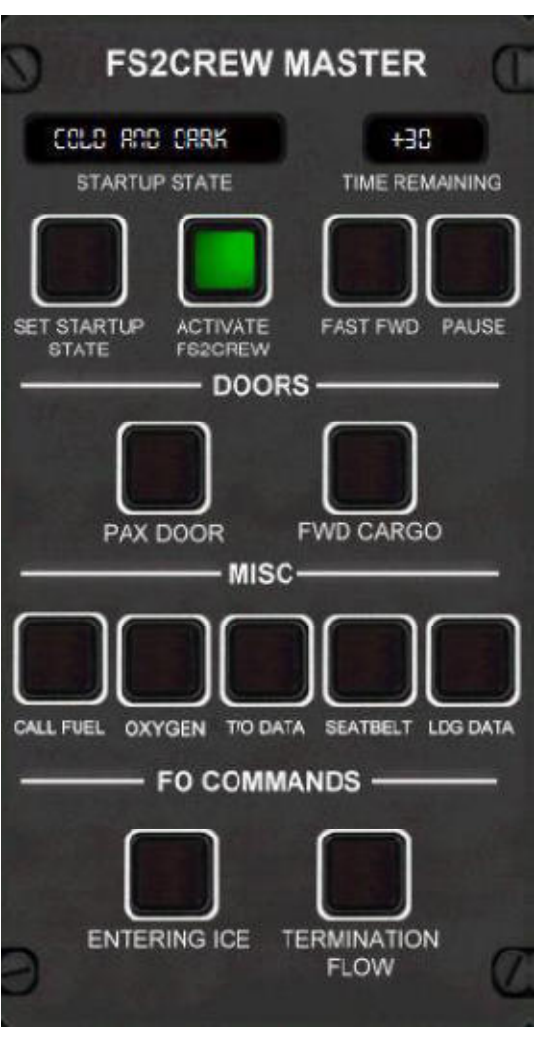

**OUVERTURE DU PANNEAU :** clic gauche sur l'indicateur de vitesse.

**STARTUP STATE :** Sélection entre deux type de démarrage : 'Cold en dark' (sombre et froid) et 'Ready for taxi' (prêt pour la phase taxi). A sélectionner avant d'activer FS2Crew.

**ACTIVATE FS2CREW :** Lancer la simulation Fs2Crew. Les panneaux s'ouvriront pendant une seconde. Toujours le frein de parking serré.

**FAST FWD :** Accélérer le décompte du temps de prévol par incrément d'une minute. Faire une pause entre chaque décompte pour laisser le temps à FS2Crew de déclencher les événements du prévol.

*Important : laisser le temps au FO d'exécuter sa procédure de prévol. Elle commence à +22 minutes et se termine à +18 minutes. Pendant cette période de 5 à 7 minutes, vous ne pourrez pas utiliser les clics spots.* 

**PAUSE :** Pause de la simulation FS2Crew. Uniquement disponible pendant la phase de prévol.

**DOORS :** Fs2Crew contrôle l'ouverture et la fermeture des portes de l'ATR. Si pour une raison quelconque vous êtes amené à contrôler les portes manuellement, utilisez ces deux boutons PAX DOOR (porte cabine) et FWD CARGO (soutes).

**MISC :** boutons divers.

- CALL FUEL Appel carburant
- OXYGEN Test oxygène du CA
- T/O DATA Carte de données de décollage
- SEATBELT Attache la ceinture du CA
- LDG DATA Carte de données d'atterrissage

**FO COMMAND (ENTERING ICE) :** Commande utilisée pour donner les instructions au FO pour configurer l'avion en conditions d'antigivrage.

**FO COMMANDS (TERMINATION FLOW) :** Cette commande est utilisée pour demander au FO d'exécuter la procédure d'arrêt de l'avion. Procédure exécutée en fin de vol et si vous laissez l'avion sans surveillance pendant une longue période (pour une nuit par exemple).

**FERMER LE PANNEAU :** un clic gauche sur le titre du panneau.

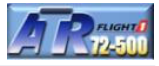

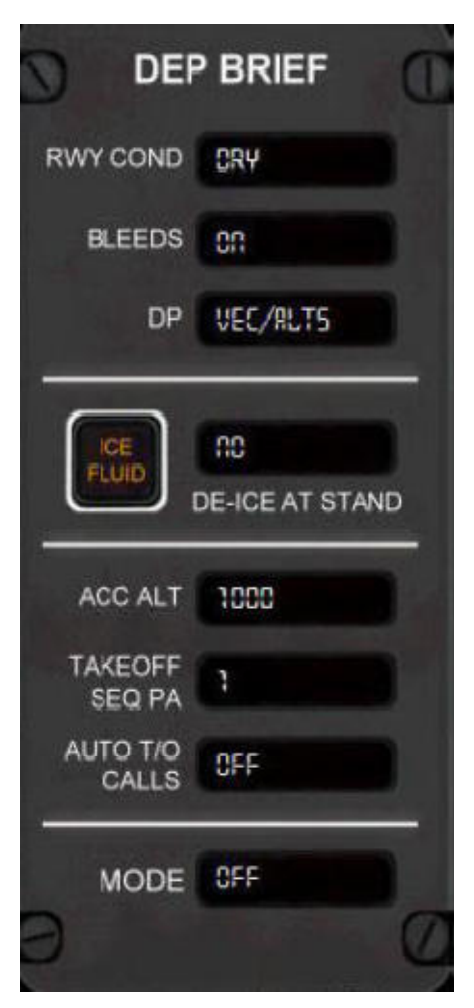

**OUVERTURE DU PANNEAU :** RMI pendant le prévol uniquement.

**RWY COND :** Condition de piste : sera annoncé durant le briefing de décollage. DRY : piste sèche. WET : piste humide. Contaminated : glissante (gelée, pluie, neige tassée etc.), Slush : neige (Etc.). Les clics spots cachés sont situés sur les textes RWY COND, BLEEDS et DP. Pour initier le briefing, cliquer dur le texte 'RWY COND'. Sélection sur la zone noire de d'affichage de sélection.

**BLEEDS :** ON ou OFF. EN position OFF pour le décollage. Cliquer sur le texte 'BLEEDS' pour continuer le briefing. Sélection sur la zone noire d'affichage de sélection.

**DP :** Procédure de départ. Sélectionne le SID pour votre départ. VEC/ALTS sont des vecteurs et altitudes. Cela correspond à un briefing générique s'il y aucun briefing préenregistré et si vous utilisez l'ATC qui assigne des caps et altitudes pour les départs Si votre aéroport n'est pas disponible, sélectionnez VEC/ALTS.

**ICE FLUID :** Presser ce bouton pour informer le FO que vous demandez, pendant la rotation, son assistance suite à application de fluide antigivrant type II/IV.

**DE- ICE AT STAND :** YES/NO (oui/non). Si 'YES', le camion vient effectuer le dégivrage de l'avion, ensuite le FA vous informe que la cabine est prête pour le décollage

**ACC ALT :** Altitude d'accélération. Par défaut à 1000 pieds AFE (au dessus de l'élévation de l'aéroport). Les valeurs disponibles sont 400, 800, 1000, 1500 AFE.

**TAKEOFF SEQ PA :** Annonce séquence de décollage (optionnel). Pendant la phase taxi, sélectionnez votre séquence pour le décollage (position pour le décollage). Clic gauche sur le texte 'PA' pour faire l'annonce PA.

**AUTO T/O CALLS :** Les annonces durant le décollage sont automatisées et actives. Quand ils sont actifs, il n'est pas nécessaire de presser le bouton principal pour les annonces '70 knots, my controls', 'Rotate', 'Gear Up' et 'Climb Sequence' qui sont jouées au bon moment. Ceux sont les seules annonces de décollage qui sont automatisées. Vous devez toujours presser le bouton principal pour l'annonce 'Inner 170' après que le FO annonce que la séquence 'CLIMB' est complète.

**MODE :** affiche le mode FS2Crew actif pour savoir ou vous en êtres dans la simulation.

**FERMER LE PANNEAU :** lors du briefing, lorsque vous faites un clic gauche sur le texte DP. Ou bien cliquez sur le titre de la page pour fermer le panneau. Configurez la page avant de lancer le briefing.

**Note :** pour des raisons pratiques, le paramétrage du briefing est fait au début du prévol. Cette page est utilisée pour configurer le briefing de décollage et devra être exécuté pendant la phase taxi. Le symbole \* à côté du mode indique qu'il n'y aucune check liste associée au mode en cours. Si V1 n'est pas égal à VR au décollage, ne pas sélectionner AUTO T/O CALLS à ON.

## **PAGE PA FS2CREW**

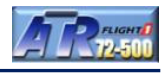

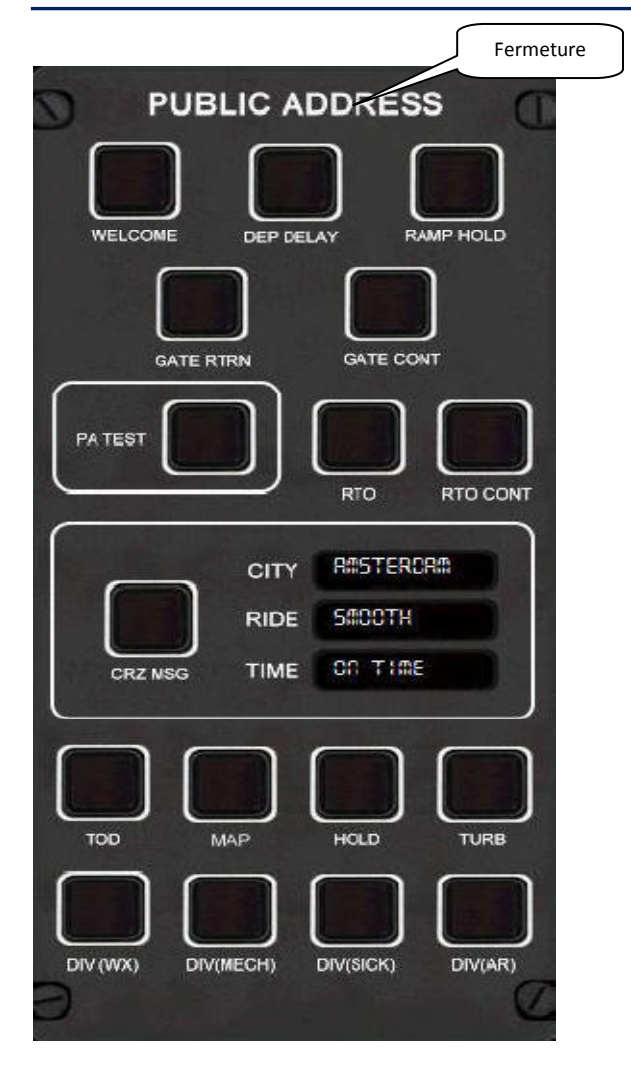

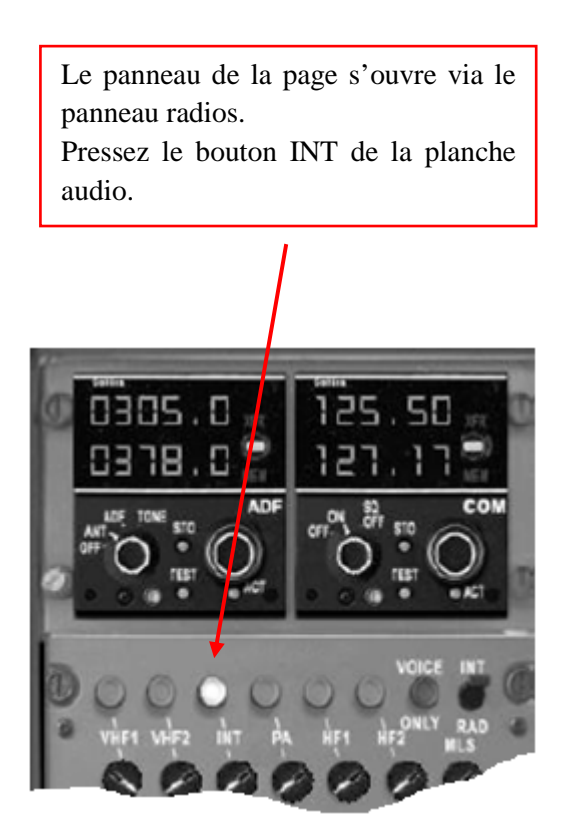

- **WELCOME** Bienvenue aux passagers une fois qu'ils ont embarqué.
- **DEP DELAY** Départ reporté.
- **RAMP HOLD** Compte tenu du trafic, maintenu à la porte.
- **GATE RTN** Retour à la porte suite à des problèmes techniques.
- **GATE CONT** Reprise de la phase taxi suite 'GATE RTN'
- **PA TEST** Bouton de test PA.
- **RTO** Décollage rejeté.
- **RTO CONT** Décollage rejeté / reprise de la phase de décollage.
- **CRZ MSG** Message de croisière : 'Mesdames Messieurs, bienvenue sur notre vol (CITY : ville de destination, RIDE : vol calme…, TIME : à l'heure….)
- **TOD** Annonce point de descente.
- **MAP** Approche surveillée.
- **HOLD** Circuit d'attente (maintien) etc.
- **TURB** Turbulences.
- **DIV** WX : météo, MECH : mécanique, SICK : difficultés, AR : orage

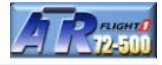

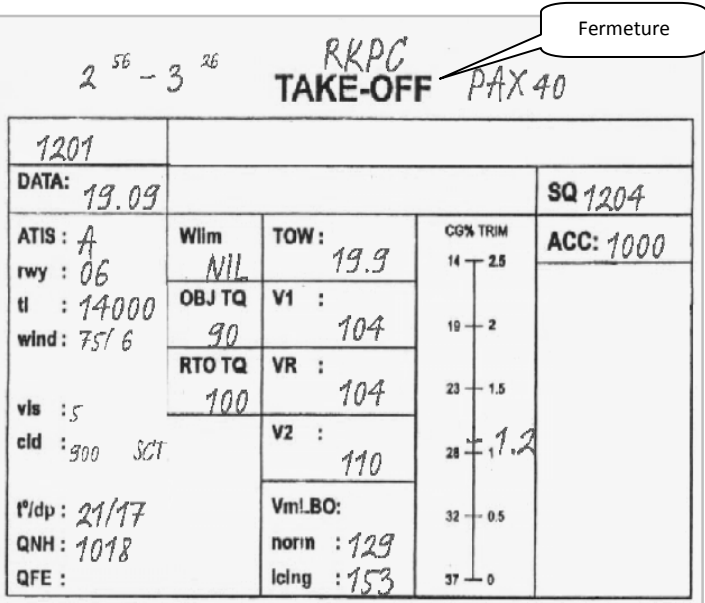

**2 :56 – 3:26 :** L'heure à gauche est l'heure de départ planifié. L'heure à droite est l'heure d'arrivée planifiée calculée par votre FMC. Notez que toutes les heures sont données en heure Zulu.

**1201** : Numéro de vol entré dans le FMC.

**DATA** : Date du jour (note : la date peut aller jusqu'a 46 jours dans certaines régions). Ce problème est connu de Microsoft et n'implique pas FS2Crew

**PAX** : nombre de passagers à bord défini dans l'utilitaire de configuration de l'ATR.

**ATIS** : ce code est générique. Il n'est pas possible de lire le code ATIS directement dans FS.

**RWY** : votre piste de départ entré dans le FMC.

**TL** : Niveau de transition entré dans le FMC. Le niveau de transition entré dans le FMC est très important car il est utilisé pour déterminer l'unité de mesure qui sera utilisé pour la simulation.

Si vous sélectionnez 18,000 pieds comme niveau de transition, FS2Crew suppose que vous êtes en Amérique du Nord que votre altimètre est affiché en pouces de mercure (ex : 29.92) ou bien en millibars (ex : 1013). De la même manière, le poids du carburant sera lu en livres ou kilogrammes.

*Note : quand vous utilisez 'livres' ou 'kilogrammes', le FO se réfère à l'altitude de transition du FMC et détermine ce qu'il devra dire. Si vous désirez utiliser une autre unité que métrique (ex : jauge carburant), il convient de la paramétrer dans Configuration Manager de l'ATR.* 

**Wind, Vis and Cloud** : Données météo non disponible dans la version FSX.

**T/DP** : température. Non disponible dans la version FSX.

**Wlim** : limitation de poids. Toujours zéro.

**OBJ TQ** : Torque au décollage.

**RKPC** : Aéroport de départ entré dans le FMC.

**TOW** : poids au décollage.

**V1, VR, V2, VMLB** (norm (normal) et Icing (givrage)) : Vitesses V. Voir le manuel de l'ATR pour plus d'informations.

**SQ** : Code Squawk courant qui est entré dans le transpondeur.

**ACC :** hauteur d'accélération. Hauteur au dessus de la piste. Utilisé durant le décollage par le FO pour annoncer 'Acceleration'.

**CG% TRIM** : CG est un pourcentage de MAC utilisé pour calculer le réglage du TRIM au décollage. Cette valeur est générique car il n'est pas possible de la lire de manière exacte dans la simulation. Je vous recommande de régler votre TRIM à 1.2 unités, valeur qui doit être correcte pour le décollage.

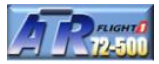

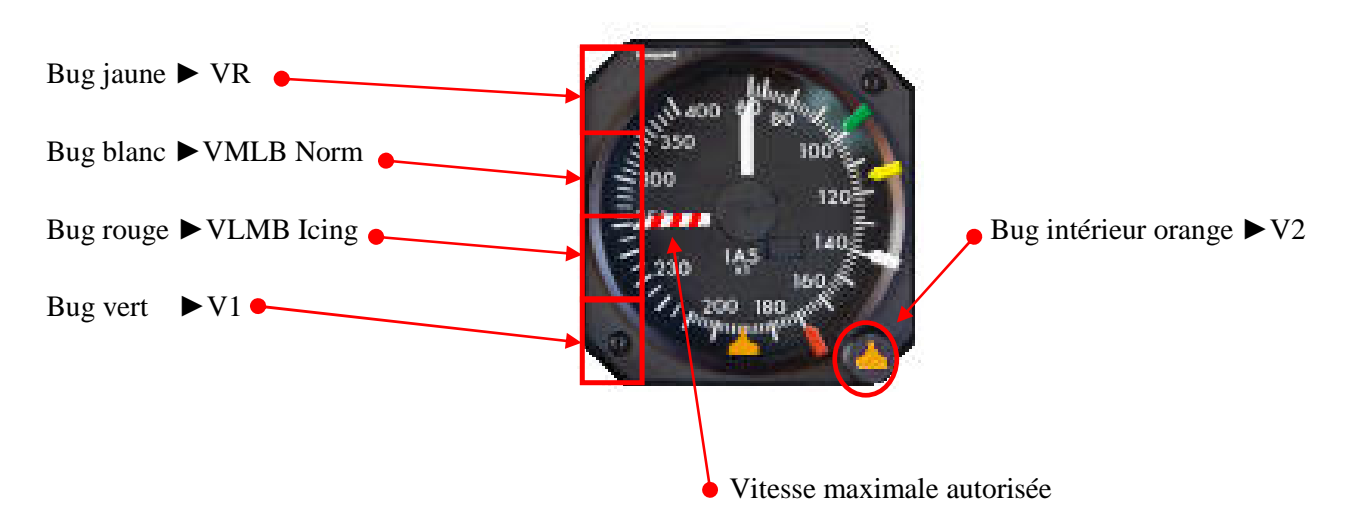

Clic gauche ou droit pour régler les bugs de vitesse dans les zones concernées

En référence à la carte de données de décollage, le CA règle les bugs de vitesse.

**Bug Vert (Green)** Le bug vert est utilisé pour V1. Comme en règle générale V1 et VR sont identiques, il n'est nécessaire de l'utiliser. Déplacez le bug vert à 60 nœuds correspondant au début de l'échelle de vitesse. Vous pouvez calculer V1 vous-même (ne sera pas égal à VR). **Important :** si le bug est réglé en dessous de 65 nœuds, le FO ne lira pas la valeur V1 durant la check liste de préparation finale du cockpit. Dans le cas contraire (V1 différent de VR), le bug sera donc réglé au dessus de 65 nœuds et le FO annoncera V1 durant la check liste de préparation finale du cockpit. Si V1 est égal à VR, le FO fera l'annonce V1 quand la vitesse sera égale à VR moins 5 nœuds. **Note : Ne pas choisir l'option des annonces automatiques si V1 n'est pas égal à VR**. **Bug rouge (Red) Valeur VMLB Icing :** Si des conditions de givrage existent, le FO annonce 'Red Bug' en passant cette vitesse durant l'ascension. Il est alors plus sûr de demander volets 0°. **Bug blanc (White) Valeur VMLB Norm :** S'il n'y a pas de conditions de givrage, le FO annonce 'White bug' en passant cette vitesse durant l'ascension. Demander volets 0° à ce moment là. **Bug jaune (Yellow) VR :** Vitesse de rotation. Dans Fs2Crew, le pilote annonce 'Rotate' et pas le PNF. Cela est particulier à la compagnie dont les procédures sont modélisées.

**Bug intérieur (Inner) V2 :** Réglage de V2. Assurez-vous par la même occasion que la vitesse V2+10 est bien réglée sur l'ADU. Le FO doit le faire (faire une double vérification).

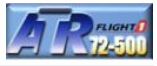

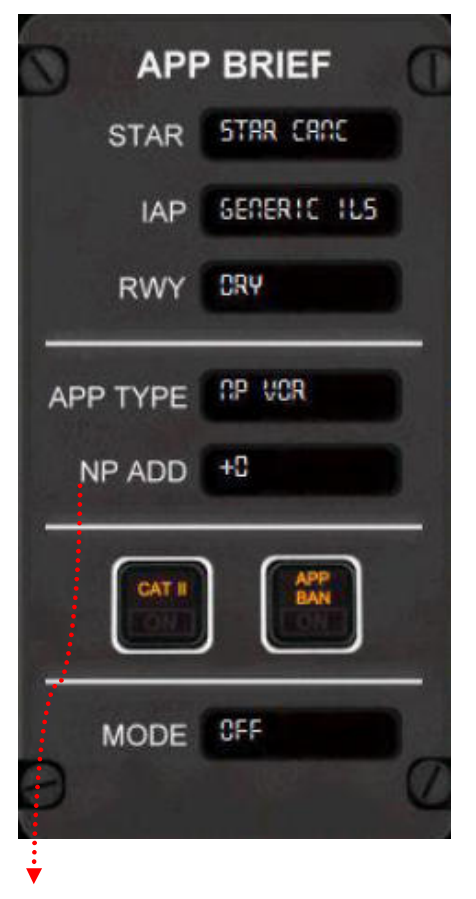

#### **OUVERTURE DU PANNEAU :** RMI en vol.

**STAR** : Cliquez sur champ d'affichage pour faire défiler les briefings STAR disponibles. Faites un clic gauche sur le texte blanc STAR pour faire jouer le briefing. Si aucune STAR n'est disponible pour votre aéroport, sélectionnez juste STAR CANC.

**IAP** : procédure d'approche aux instruments.

**RWY** : faites un clic gauche pour sélectionner les conditions de piste (DRY : sèche, WET : humide).

**APP TYPE** : Cliquez sur le champ d'affichage pour faire défiler les types d'approche. Par défaut CAT I ILS.

**NP ADD (non précision additive)** : note : si vous sélectionnez le mode approche non-précision (VOR NDB ou LOC), un nombre apparait sous le rectangle APP TYPE. Ce nombre sert d'additif à FS2Crew pour calculer le MDA, DDA ou DA pour une approche non précision si le MDA, DDA ou DA est supérieur à 1000 AFE. Cela est décrit plus en détail dans la section approche non précision.

**CAT II** : cliquez sur ce bouton pour informer le FO que les procédures CAT II supplémentaires sont requises (aucun impact sur la simulation).

**APP BAN** : cliquez sur ce bouton pour informer le FO que l'interdiction d'approche est en vigueur. Cela n'a aucun effet sur la simulation (uniquement pour l'ambiance).

#### **Réglages DA, DDA ou MDA avec le bug rouge de l'altimètre**

Sur une approche CAT I ILS, nous réglons le bug rouge sur l'altimètre avec la valeur DA. Par exemple, si le DA est de 300 pieds, vous mettrez le bug rouge à 300 pieds. Si le DA est de 2650 pieds, vous mettrez le bug rouge à 650 pieds (FS2Crew détermine automatiquement l'élévation de la piste en milliers par le FMC et l'ajoute à la valeur du bug rouge pour calculer le DA).

Le même principe est appliqué pour les approches non précision. Toutefois, dans le cas où le MDA est supérieur à l'élévation de la piste et du réglage maxi du bug rouge, FS2Crew fait une correction sans quoi le FO serait incapable de faire les annonces '100 Above' ou 'Minimums'.

Exemple : le MDA est de 2500 pieds

**Élévation de la piste = 2000 Bug rouge = 500 Le FO annonce 'Minimums' à 2500 pieds.** 

Mais qu'arrive-t-il si le MDA est de 3500 pieds ? Comment pouvons-nous ajouter les 1000 pieds supplémentaires par rapport à l'élévation de la piste ?

Nous pouvons le faire en sélectionnant le mode approche non précision sur la page 'APP BRIEF'. Vous devez voir en dessous de la zone d'affichage du type d'approche (APP TYPE) une valeur s'inscrire. Ce champ désigné NP ADD (non précision additive) permet de sélectionner la valeur différentielle. Si vous cliquez sur cette zone, la valeur s'incrémente ou décrémente par 1000, vous pouvez compenser la différence par rapport à l'élévation de la piste et FS2Crew calculera votre MDA.

Dans l'exemple ci-dessous, si l'élévation de la piste est de 2000 pieds, la valeur additive sera donc de 1000 pieds.

**Élévation de la piste = 2000 Additive = 1000 Bug rouge = 500 Total MDA =**  $3500$ 

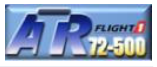

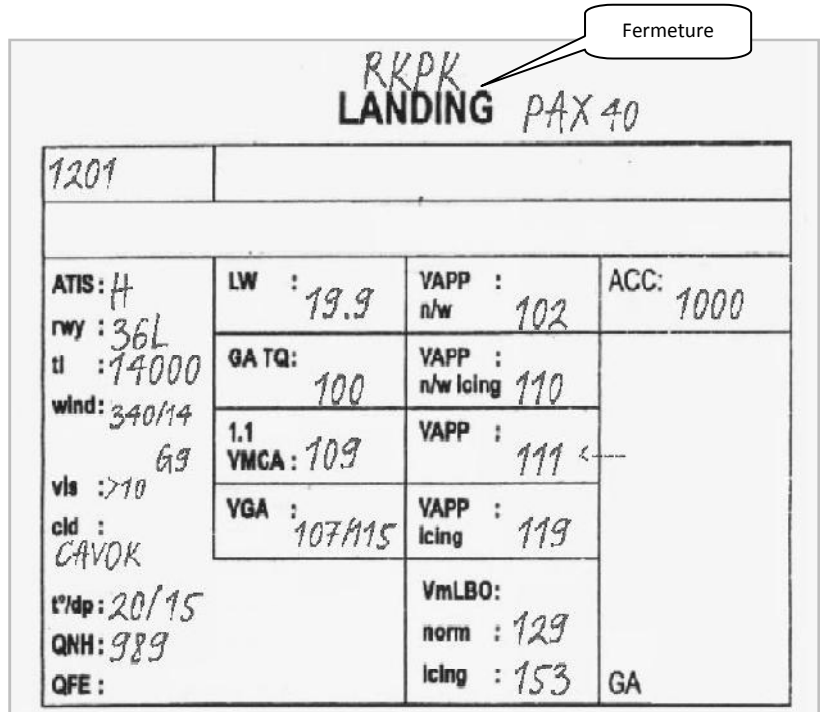

**Important :** Les données météo de la carte sont celles entrées dans le FMC sur l'aéroport de destination.

- **Note :** Le FO indique par une flèche quelle vitesse VAPP vous devez utiliser en fonction des données météo que vous avez rentrées sur l'aéroport de destination.
- **LW** Poids de l'avion à l'atterrissage.
- **GA TQ** Réglage du torque pour un Go Around. Toujours 100%
- **VGA** Vitesse Go Around. Valeur de gauche sans antigivrage, valeur de droite avec antigivrage.
- **VAPP (n/w)** Vitesse d'approche sans vents.
- **VAPP (n/w icing)** Vitesse d'approche sans vents, conditions de givrage
- **VAPP** Vitesse d'approche sans vents + 1/3 de vent régulier ou vent en rafales, jamais supérieur. Vent additionnel maximal : 15 nœuds.
- **VAPP (icing)** Vitesse d'approche corrigée pour des conditions de givrage.

**VMLBO (norm/acing)** Vitesses de manœuvre volets rentrés

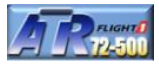

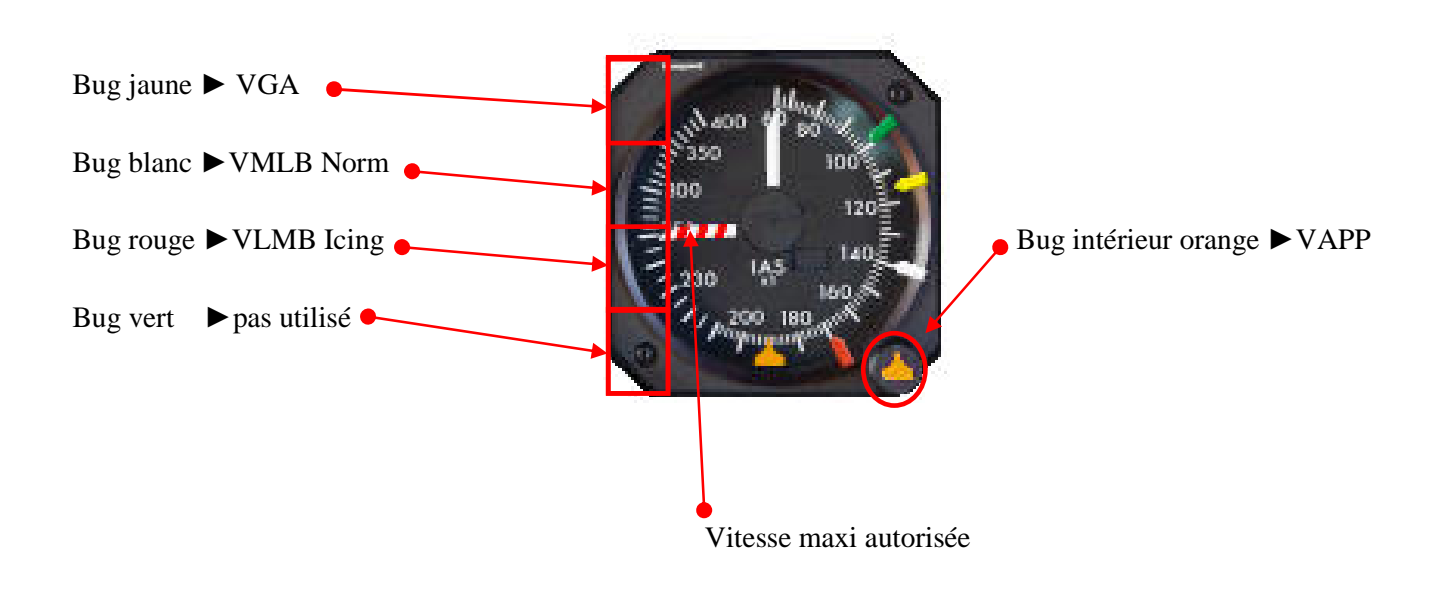

Clic gauche ou droit pour régler les bugs de vitesse dans les zones concernées

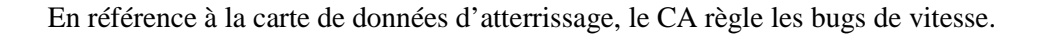

**Bug jaune (Yellow)** Vitesse GO Around (VGA ou 1.1 VMCA, celui qui est le plus haut)

**Bug intérieur (Inner)** Vitesse d'approche finale. Vitesse en finale volets 30

- **Bug blanc (White)** VMLB Norm
- **Bug rouge (Red)** VMLB Icing

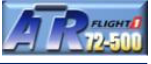

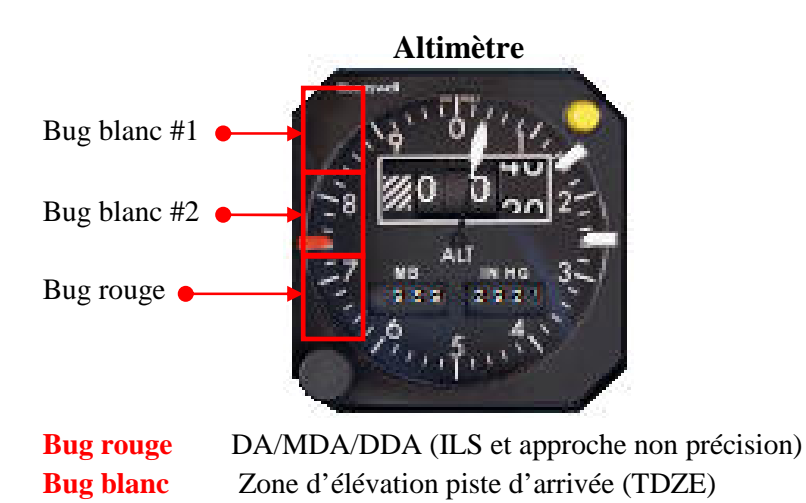

Clic gauche ou droit pour régler les bugs dans les zones concernées

#### **Réglage du bug rouge sur altimètre avec FS2Crew**

**Très important**, le bug de l'altitude de décision (DA) est réglé sur l'altimètre en utilisant le bug rouge. Avec une approche normale CAT I ILS, le FO effectue les annonces suivantes **'Approaching Minimums'** et **'Minimums'** basées sur le DA. Pour une approche CAT II, l'annonce 'Minimums' est basée seulement sur le DH. Maintenant, comment faisons-nous avec le bug DA ? C'est facile. Pour l'exemple, si le DA est de 2723 pieds, réglez le bug rouge à 723 pieds. Ne vous inquiétez pas de la partie des milliers. FS2Crew lit le FMC et détermine la partie milliers pour vous qui est basé sur le TDZE de la piste d'arrivée et, qui est enregistré dans la base de données du FMC. (Voir page briefing d'approche pour le DA/MADA/DDA)

Par exemple, si je dois atterrir à Busan, le DA est de 213 pieds, donc je règle le bug rouge sur l'altimètre à 213 pieds. Pourtant si le DA est de 213 pieds, vous réglerez toujours le bug rouge de votre altimètre à 213 pieds. Pour une approche ILS, de manière basique, vous n'avez pas besoin de la partie milliers (Les approches non précision sont légèrement différentes, elles sont expliquées dans ce manuel).

#### *Ne pas oublier de régler le bug DA sur l'altimètre en utilisant le bug rouge.*

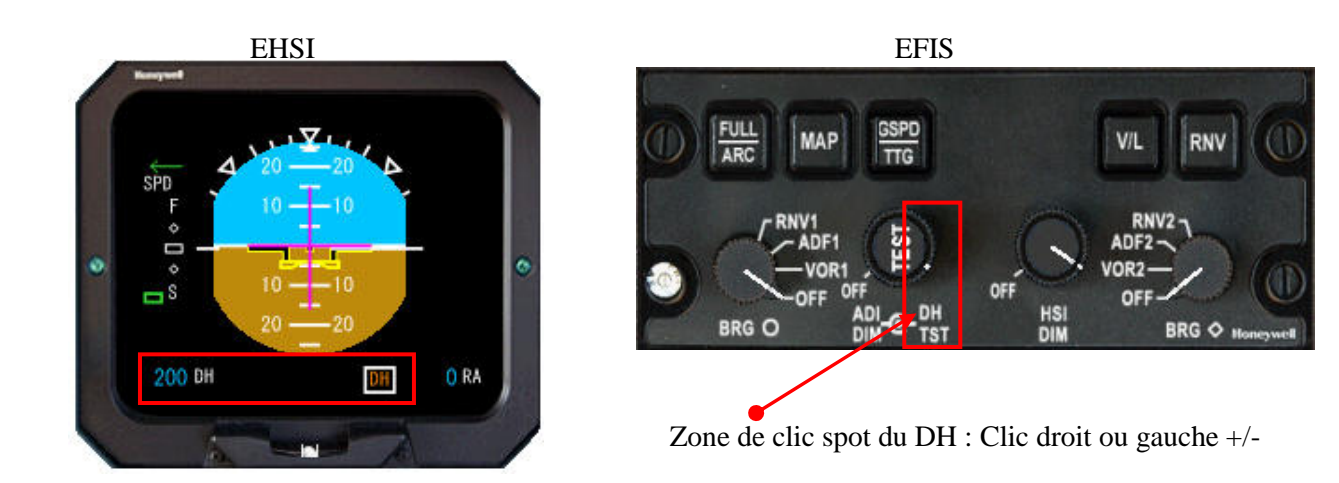

#### **Réglage du DH**

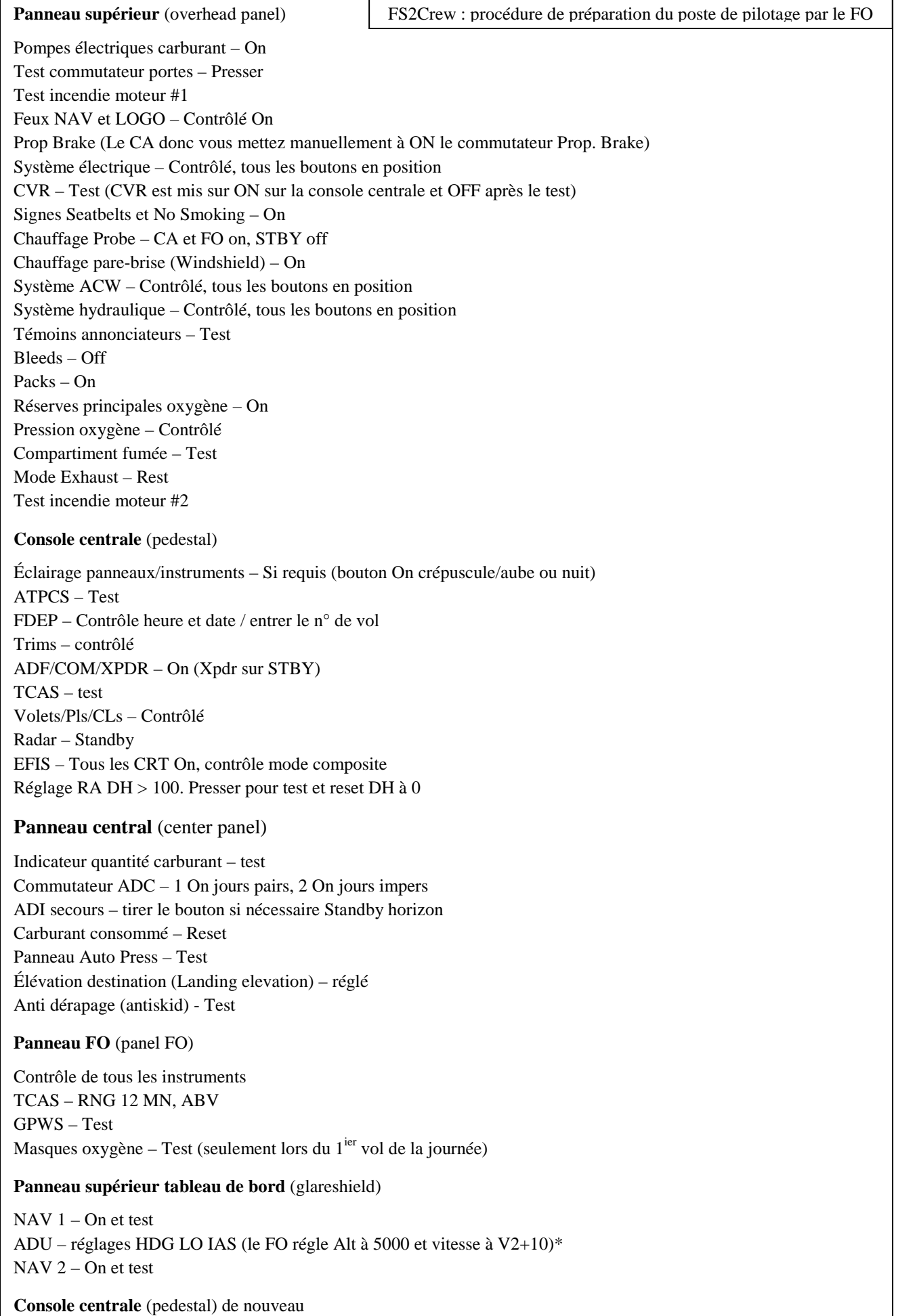

Π

Test radar, ensuite Off

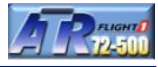

Le variomètre intègre le système TCAS (système de prévention des collisions). Le TCAS a deux modes de fonctionnement qui sont TA-RA et TA-ONLY. Il se paramètre avec son système implémenté sur la planche radio et audio.

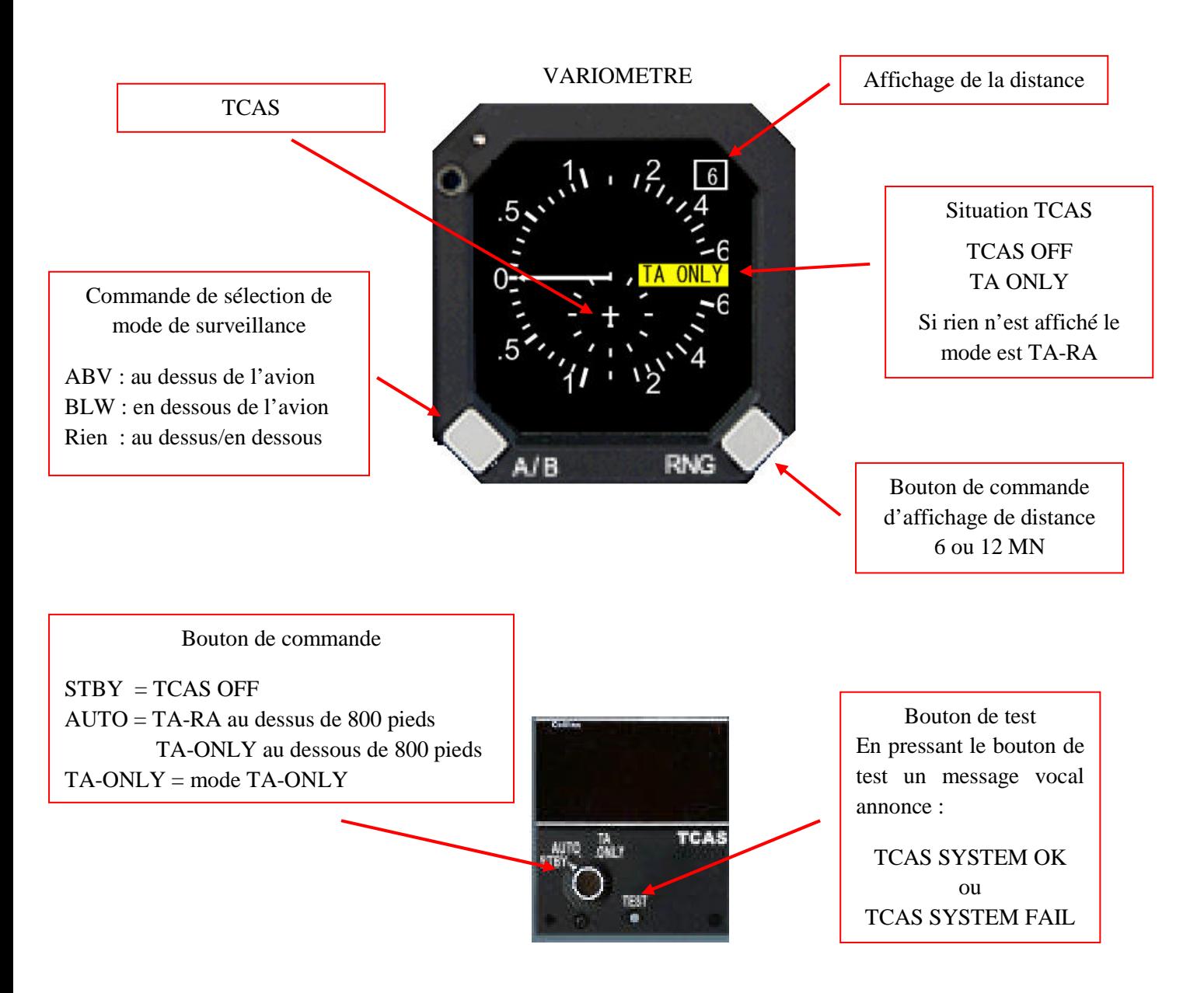

Mode TA-RA Indication des avions qui sont dans l'enveloppe de sécurité de l'appareil avec fonction vocale de prévention des collisions.

Mode TA-ONLY Idem que la fonction TA-RA sans annonce vocale de prévention des collisions.

Quelque soit le mode sélectionné : en dessous de 800 pieds, le TCAS fonctionne uniquement en mode TA-ONLY. Le flag 'TA-ONLY' s'affiche automatiquement.

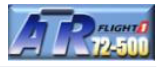

Le système TLU gère le débattement de gouverne de direction en fonction de la vitesse de l'appareil. Le système est situé sur le panneau supérieur (en haut à gauche)

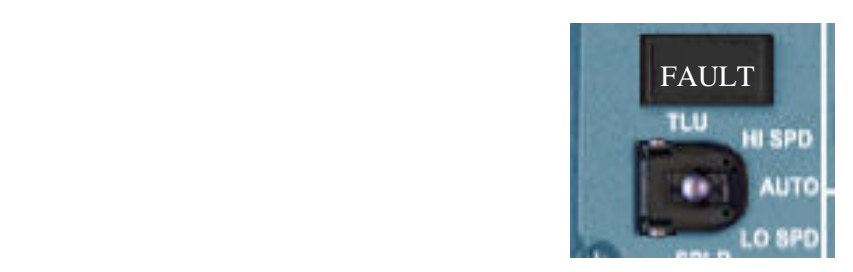

- AUTO Mode automatique. HI SPD (vitesse haute) est automatiquement sélectionné quand la vitesse dépasse 185 nœuds durant l'accélération. LO SPD (vitesse basse) est automatiquement sélectionné à partir de 180 nœuds durant l'accélération
- HI SPD Mode de vitesse haute sélectionnée manuellement
- LO SPD Mode de vitesse basse sélectionnée manuellement
- FAULT Illuminé ambre quand un disfonctionnement de système est détecté :
	- disfonctionnement du système
	- Les deux ADC défaillants
	- Données ADC corrompues
	- Synchronisation de position TLU défaillante

#### **Témoin associé au système TLU**

Le témoin LO SPD se situe sur le tableau de bord principal (juste à gauche de l'indicateur de position des volets).

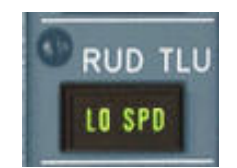

Indicateur de mode de vitesse haute ou basse

Affiche le mode LO SPD ou HI SPD en fonction de la vitesse. A l'arrêt, le mode LO SPD est affiché par défaut.

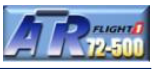

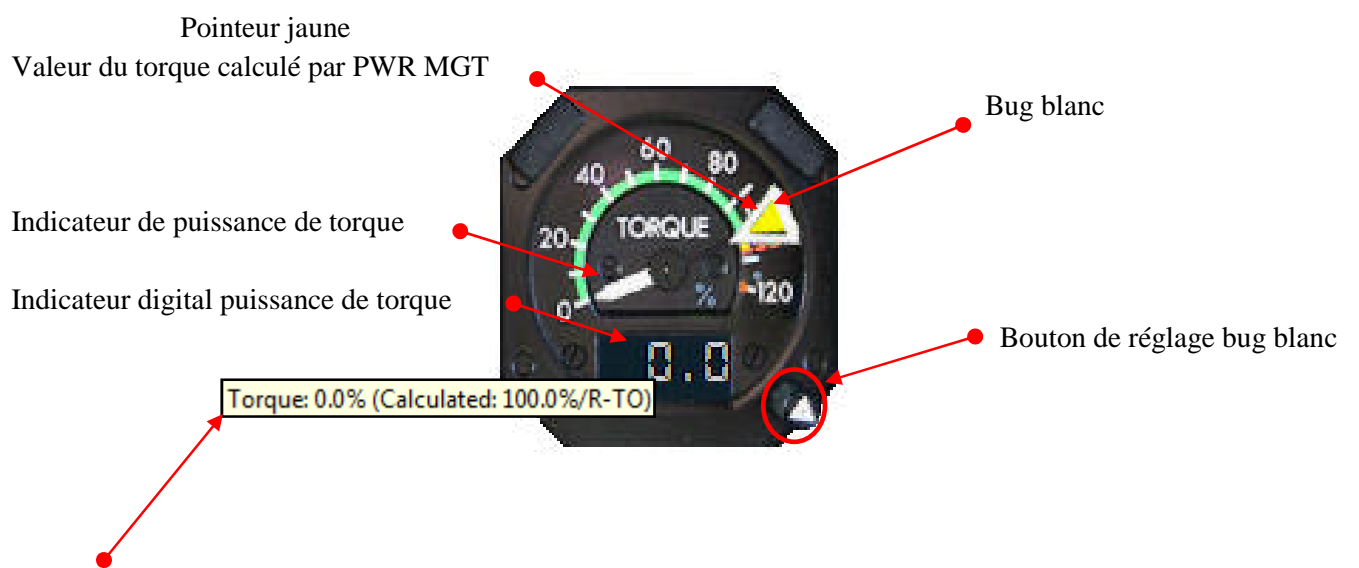

Mettre le pointeur de la souris sur la gauge pour une lecture directe

• Les 2 bugs de torque servent à définir une puissance de torque sur une phase de vol.

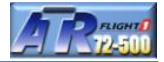

Le système EEC et ATPCS et indicateurs LO PITCH se situent juste au dessus des indicateurs TORQUE sur le tableau de bord principal.

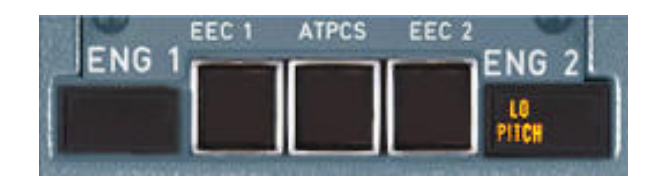

Les deux témoins sont illuminés quand les commandes de puissance sont au ralenti. D'ailleurs, lors de la procédure de démarrage des moteurs, le CA et le FO annonce LO PITCH une fois les deux moteurs opérationnels pour s'assurer que les commandes de puissance sont bien au ralenti.

De plus à l'atterrissage, le PNF annonce 'BOTH LO PITCH LIGHTS ILLUMINATED' (les deux témoins LO PITH sont illuminés). Pourquoi ? Avant que le PF actionne les REVERSE, ces deux témoins doivent être illuminés indiquant bien que les commandes de puissance sont au ralenti.

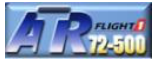

#### Situés sur le panneau radios

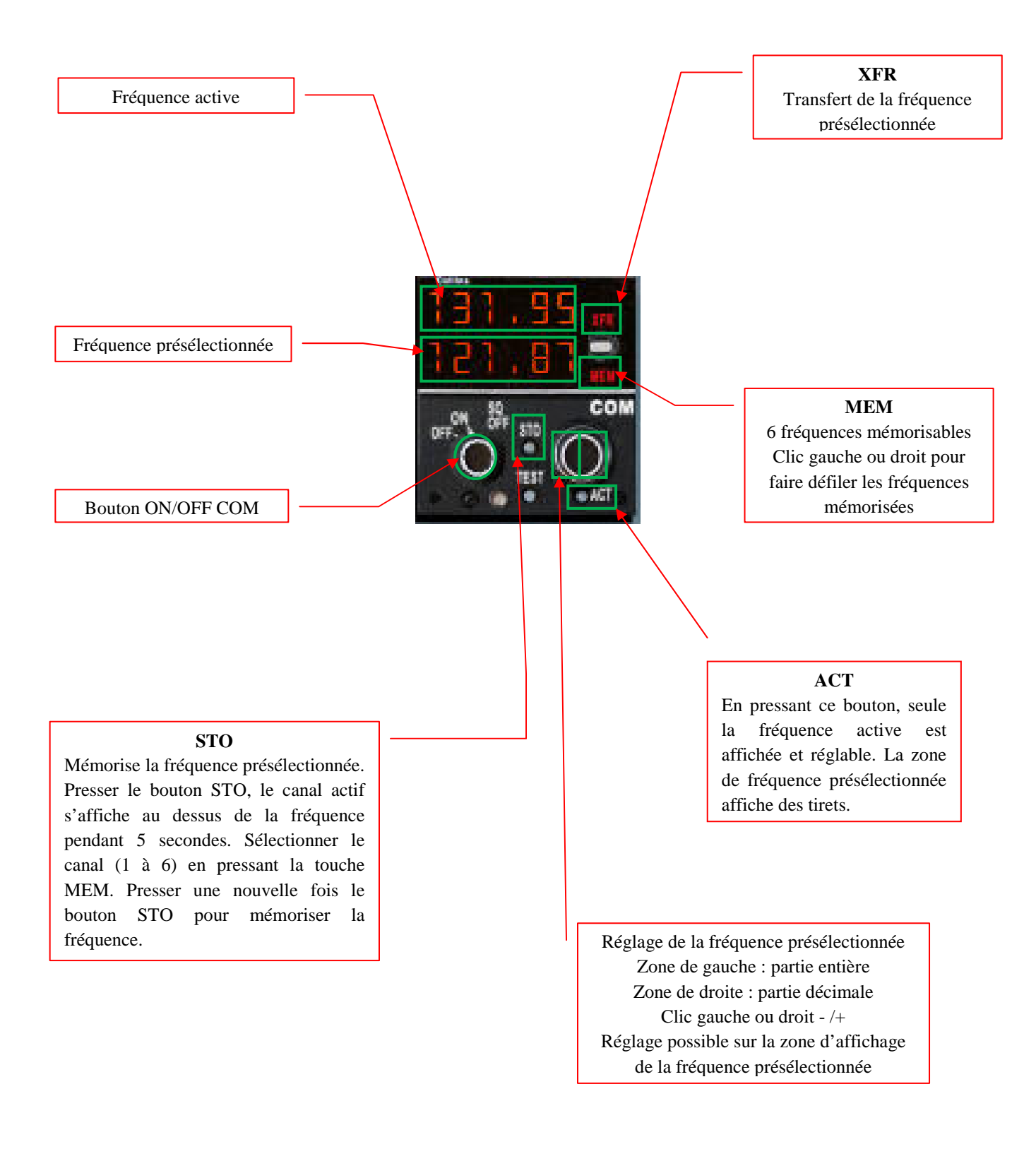

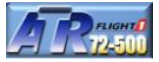

#### Situés sur le panneau du pilote automatique

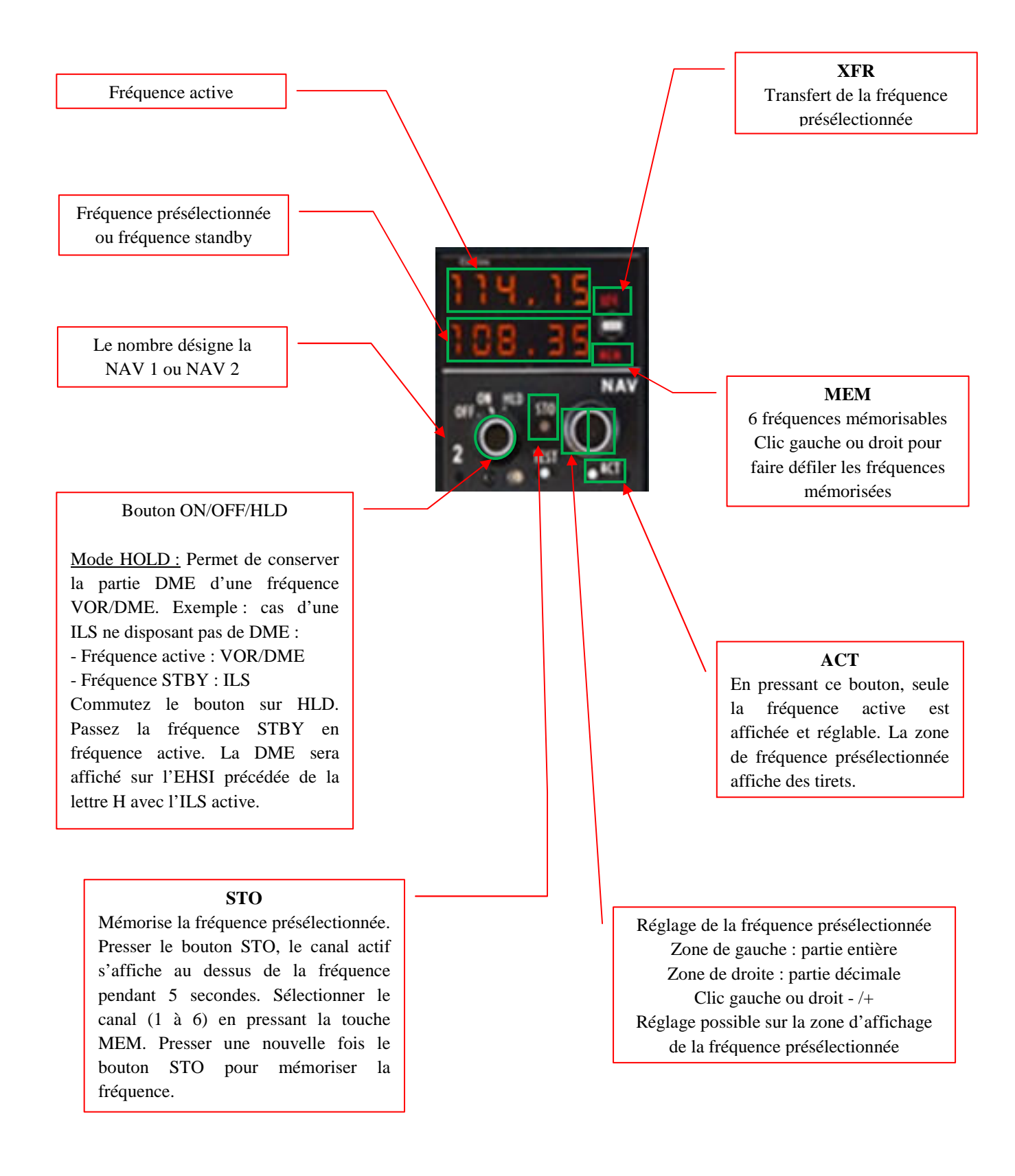

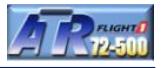

Le pilote automatique de l'ATR assure le maintien de la route quand il est couplé au FMS ou bien un GPS (programmable à partir de Configuration Manager). Il assure la stabilité des trois axes et centre de gravité.

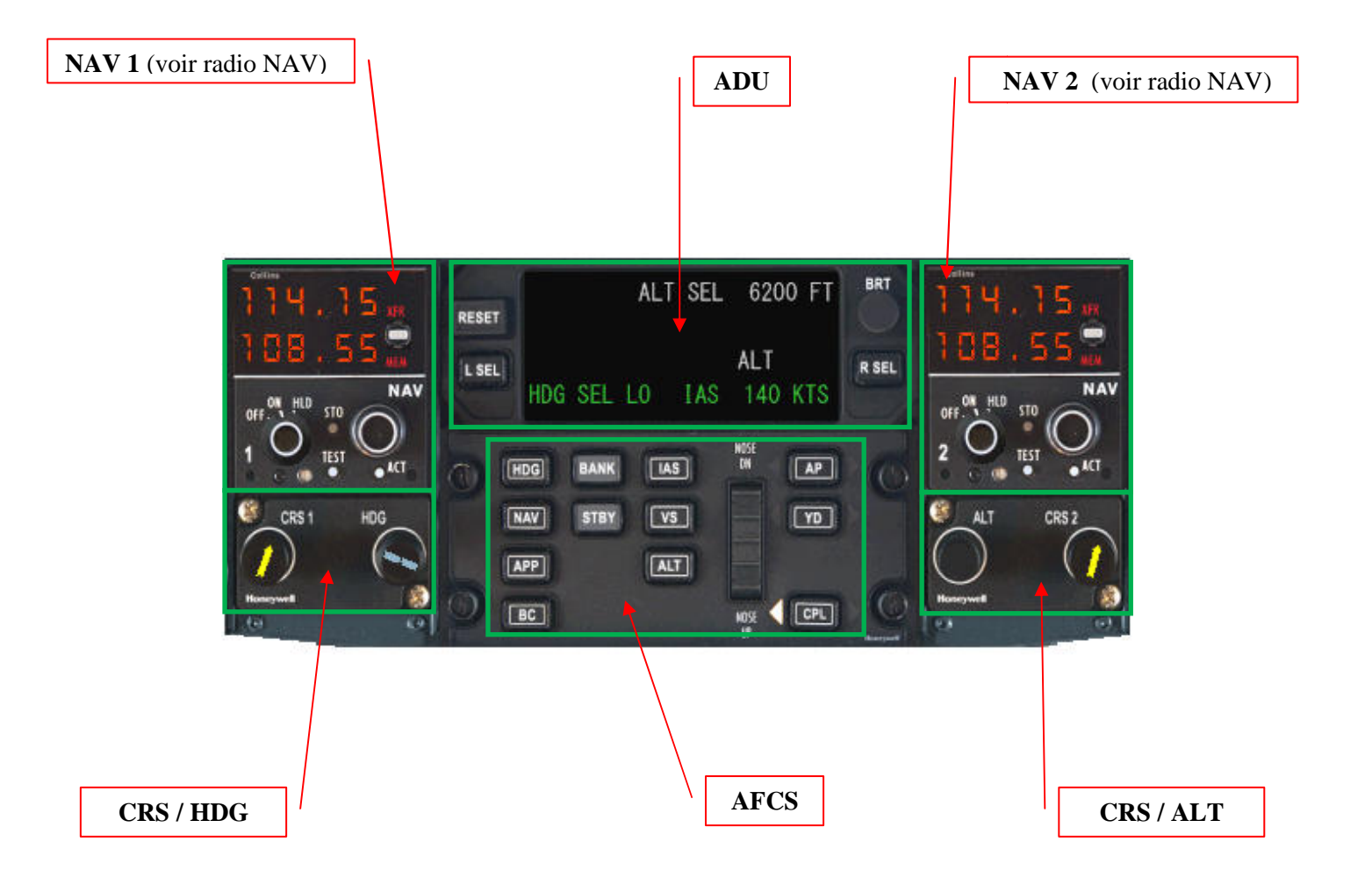

#### **PILOTE AUTOMATIQUE**

- L'ADU sert à l'affichage des informations consultatives, alarmes, modes de navigation armés et capturés.
- L'AFCS permet d'activer les différentes fonctions du pilote automatique.
- **CRS / ALT** : ALT règle l'altitude du pilote automatique.

#### Les panneaux sont détaillés aux pages suivantes.

## **Pilote automatique - ADU**

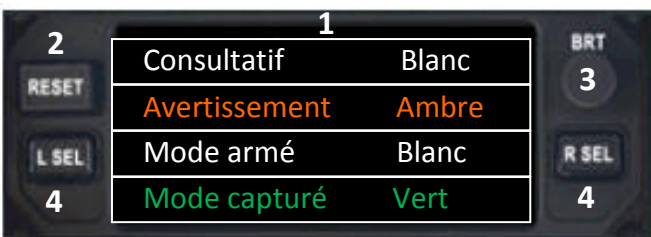

#### **1. Affichage**

- $-1^{i\text{ère}}$  ligne : affiche les messages consultatifs en lettres de couleur blanche.
- $-2^{i\text{eme}}$  ligne : affiche les messages d'alarme en lettres de couleur ambre.
- 3<sup>ième</sup> ligne : affiche les modes AFCS armés en lettres de couleur blanche.
- 4<sup>ième</sup> ligne : affiche les modes AFCS capturés en lettres de couleur verte.

#### **2. Bouton poussoir Reset**

Ce bouton est utilisé pour annuler un message d'avertissement ou confirmer un choix de mode AFCS automatique. Lorsqu'un message est affiché sur cette ligne, le bouton s'illumine en jaune et permet d'effacer un message ou confirmer un mode AFCS.

#### **3. Bouton BRT**

Ajuste la luminosité de l'écran d'affichage ADU

#### **4. Boutons poussoirs L-SEL et R-SEL**

Utilisé seulement par la maintenance

Note : lorsqu'un mode est actif (en vert) avec un astérisque (\*) affiché au dessus et à droite du mode cela indique que ce mode est en cours de capture (exemple : altitude de croisière capturée (moins de 1000 pieds avant))

## **Pilote automatique – Modes AFCS**

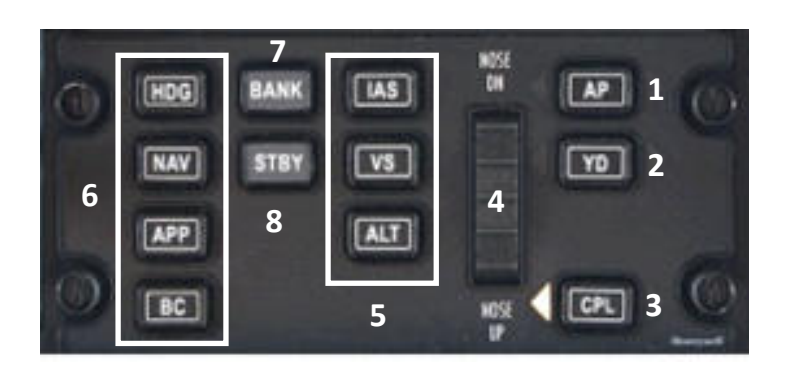

- 1. **AP :** De presser une première le bouton AP engage le pilote automatique et l'amortisseur de lacets (YD). De presser une nouvelle fois le bouton AP désengage uniquement le pilote automatique.
- 2. **YD :** Une pression sur ce bouton engage l'amortisseur de lacets (Yaw Damper). Lorsque que le mode est engagé, une pression sur le bouton désengage l'amortisseur de lacets et le pilote automatique si ce dernier est engagé.
- 3. **CPL :** Sélectionne le panneau pilote ou copilote devant être couplé au pilote automatique (AP) et directeur de vol (FD).
- 4. **Molette de commande de profondeur :** ajuste la vitesse verticale en mode VS ou définit la vitesse IAS. Cette molette n'est pas active si les modes GS, ALT SEL CAPTURE et ALT HOLD sont actifs.
- 5. **Boutons des modes verticaux :** sélections possibles : IAS HOLD, VS HOLD et ALT HOLD.
	- IAS sélectionne le mode maintien à la vitesse IAS indiquée.
	- VS sélectionne le mode maintien de la vitesse verticale exprimée en pieds / minute en cours et annule tout autre mode de profondeur actif. Indiqué sur l'ADU en vert (actif).
	- ALT sélectionne le maintien de l'altitude en cours et annule tout autre mode de profondeur actif. Indiqué sur l'ADU en vert (actif).
- 6. **Boutons des modes latéraux** : sélections possibles : HDG SEL, NAV, APP, BC
	- **HDG** Sélectionne le mode cap et annule tout autre mode latéral actif. Indiqué sur l'ADU en vert par le message HDG SEL HI (actif).
	- **NAV** Active le guidage latéral par la source de navigation FMS. Indiqué sur l'ADU en vert par le message LNAV (actif). Le message peut être aussi VOR ou LOC (navigation VOR ou approche ILS).
	- **APP** Arme le mode approche ILS. Sélectionne les modes GS (glideslope : guidage vertical) et LOC (Localizeur : guidage latéral). Fonctionnent avec NAV1 et fréquence ILS sélectionnée avec la course ILS.
	- **BC** BACK COURSE : interception du localiseur en course arrière. Idem que APP.
- 7. **BANK :** sélectionne le mode limite d'inclinaison latérale (roulis). Plages de 15° et 27°. 15° affiche sur l'ADU HDG SEL LO, 27° affiche sur l'ADU HDG SEL HI.
- 8. **STBY :** annule tous les modes en cours et sélectionne les modes AFCS par défaut si le pilote automatique est engagé.

## **Pilote automatique – Panneau CRS / HDG**

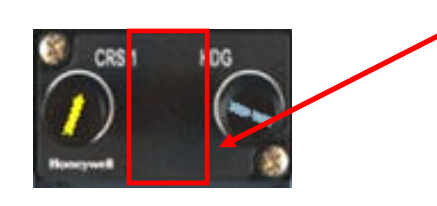

 Zone de clic spot permettant d'afficher ALT et CRS2

- CRS1 : sélectionne la course pour la navigation NAV1. La course est affichée sur l'EHSI en mode digital et ainsi qu'en mode pointeur de couleur jaune lorsque sur l'EFIS le mode V/L est sélectionné.
- **HDG :** sélectionne le cap. Le cap est affiché sur l'EHSI en mode digital et bug de cap de couleur bleue.

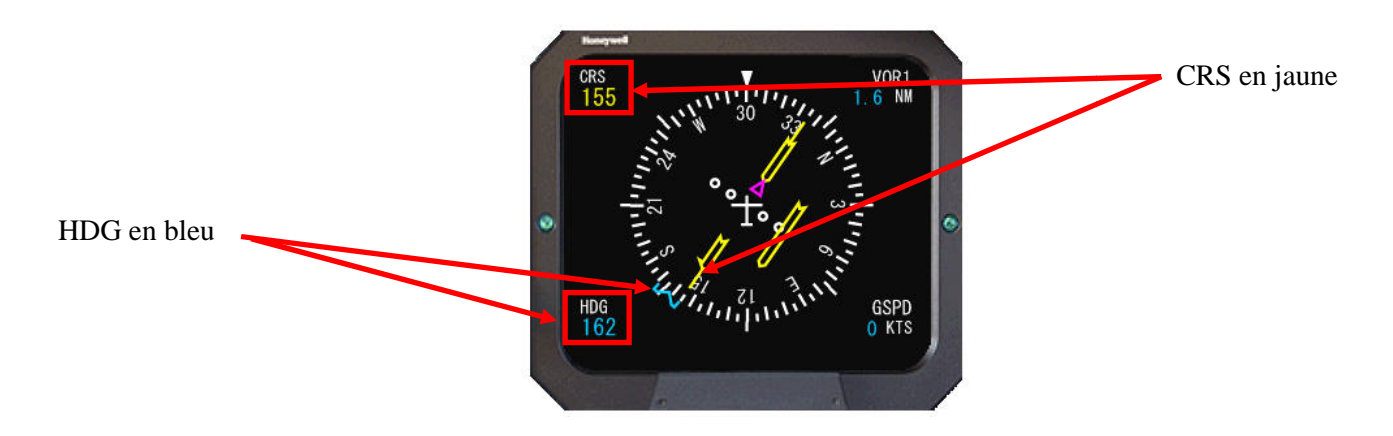

## **Pilote automatique – Panneau CRS / ALT**

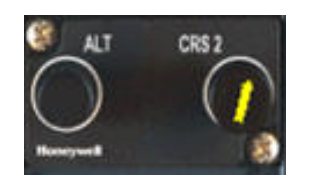

- ALT : sélectionne l'altitude du pilote automatique affichée sur l'ADU.
- **CRS2 :** sélectionne la course pour la navigation NAV2. La course est affichée sur l'EHSI en mode digital et ainsi qu'en mode pointeur (voir EHSI copilote).

#### **Utilisation des clics souris**

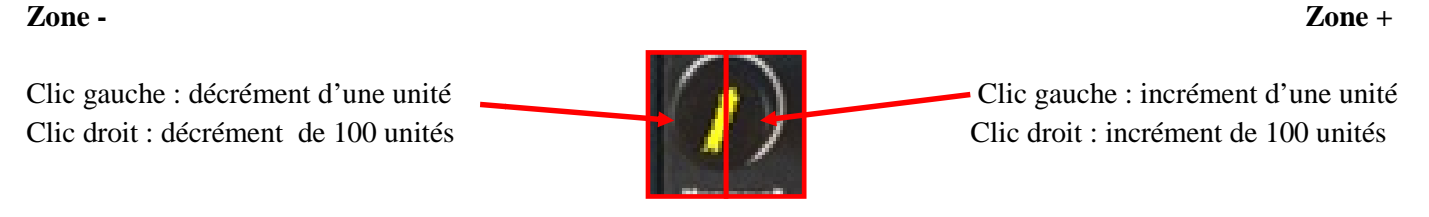

Valable pour les boutons HDG, CRS

Pour l'altitude : l'incrémentation et décrémentation avec le clic droit se fait par pas de 1000 pieds.

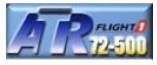

Permet de sélectionner le mode de navigation couplé au directeur de vol et de paramétrer l'aspect visuel de l'EHSI

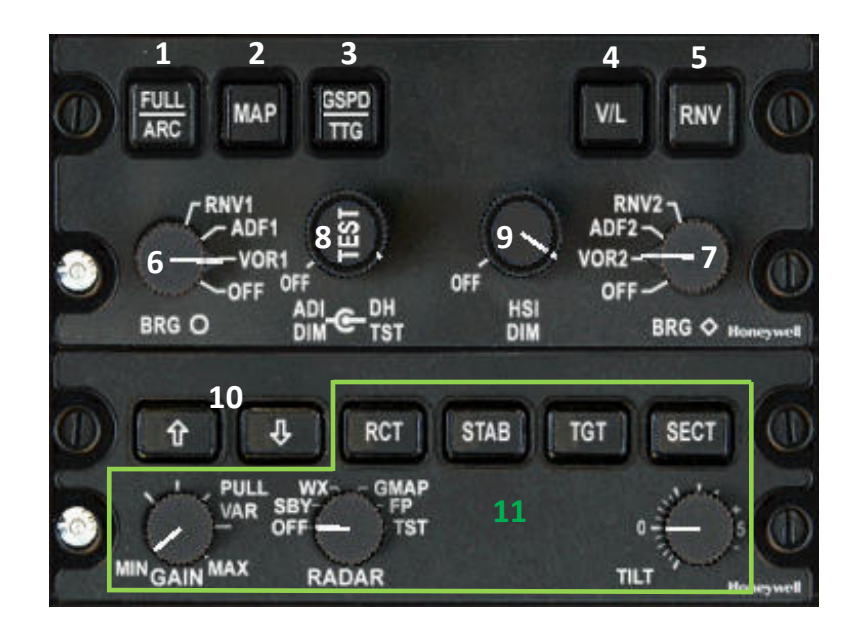

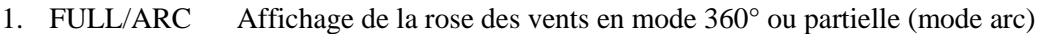

- 2. MAP Affichage du plan de vol actif du FMS sur l'EHSI
- 3. GSPD/TTG Affichage de la vitesse au sol ou temps cible TTG sur l'EHSI
- 4. V/L Source de navigation VOR / LOC
- 5. RNV Mode RNAV associé au bouton MAP (plan de vol FMS)
- 6. Pointeur bleu  $\bigcirc$  Sélecteur de mode de navigation NAV1 : VOR1 ADF1 RNV1 sur l'EHSI
- 7. Pointeur vert  $\leftrightarrow$  Sélecteur de mode de navigation NAV2 : VOR1 ADF1 RNV1 sur l'EHSI
- 8. ADI DIM Réglage de la luminosité de l'EADI DH TST Réglage de la hauteur de décision sur l'EADI (voir réglage du DH)
- 9. HSI DIM Réglage de la luminosité de l'EHSI
- 10. Sélecteur de distance d'affichage sur l'EHSI
- 11. Radar non simulé dans l'ATR

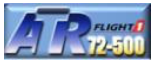

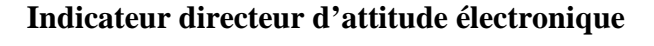

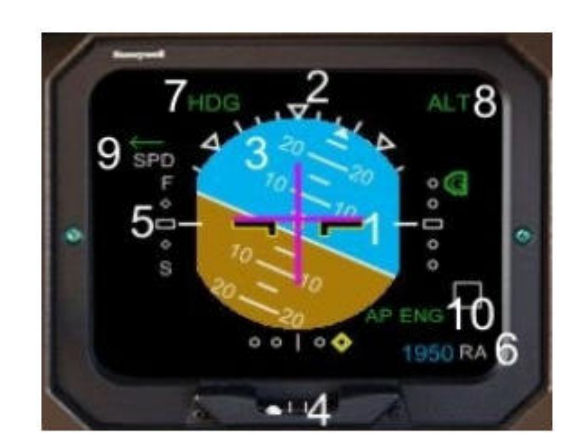

- 1. **Symbole de l'avion :** Indique l'attitude de l'avion par rapport à l'horizon artificiel.
- 2. **Index d'attitude latérale :** Échelle 0,10, 20, 45 et 60 degrés.
- **3. Échelle indicatrice en degrés d'inclinaison de l'avion**
- **4. Indicateur de coordination de virage**
- 5. Indicateur rapide / lent de différence par rapport à la vitesse sélectionnée avec le bug intérieur (Inner) de l'indicateur de vitesse. Indication de déviation de +15 et -15 nœuds. L'indicateur bleu est visible à  $\pm$  15 nœuds. A **F** (Fast : rapide) ou **S** (Slow : lent), la déviation est de  $\pm$  11 nœuds. A  $\Diamond$  la déviation est de  $\pm$  5.5 nœuds.
- 6. **Altitude radio :** Indication RA affiché en blanc. L'altitude est affichée de 20 à 2500 pieds. Au-delà de 2500 pieds, l'altitude radio n'est plus affichée.
- 7. **Annonciateur de modes latéraux :** VOR LOC HDG LNAV. Les modes affichés sont armés et actifs.
- 8. **Annonciateur de modes verticaux :** ALT GS. Les modes affichés sont armés et actifs.
- 9. **Indicateur de statut CPL**. Pilote automatique : Indique quel panneau pilote ou copilote est sélectionné.
- 10. **AP ENG** est illuminé quand le pilote automatique est engagé.

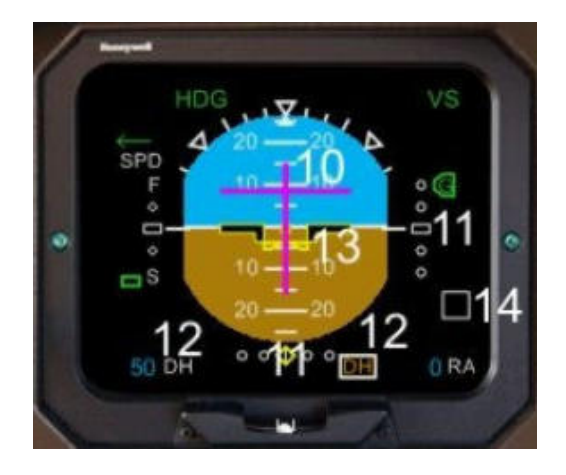

- 10 **Barres indicatrices du directeur de vol :** Indique le plan d'ascension ou de descente pour aligner le symbole de l'avion dessus et suivre le plan d'ascension ou de descente.
- 11. **Indication de déviation ILS :** Localiseur et glideslope. Une fréquence ILS doit être réglée dans NAV1 pour afficher les indicateurs de déviation. Dans le cas contraire, une croix rouge est affichée sur les indicateurs de déviation.
- 12. **Hauteur de décision :** La hauteur de décision est affichée en bleu et DH en blanc. Le DH est réglé via le panneau EFIS. Si l'avion est en approche avec un DH réglé à +100 pieds altitude radio, un rectangle blanc s'affiche. Quand l'avion dépasse la hauteur de décision, 'DH' s'illumine de couleur ambre à l'intérieur du rectangle blanc.
- 13. **Symbole de la piste :** le symbole apparait dès que l'altitude radio est inférieure à 200 pieds
- 14. **Indicateurs de marqueurs de balises OMI :** un rectangle blanc apparait dès qu'une fréquence LOC est sélectionnée dans NAV1.

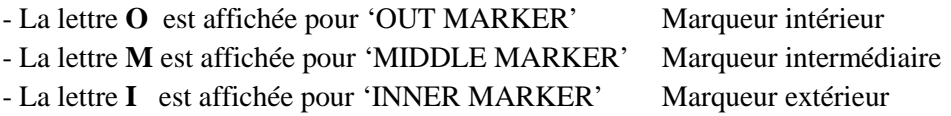

 Quand une fréquence VOR est sélectionnée, le rectangle blanc n'apparait pas mais l'indication est affichée simultanément quand le marqueur de balise est survolé.

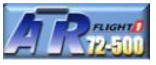

#### **Indicateur de situation horizontale électronique**

L'indicateur offre deux modes d'opération : affichage de la rose ou bien arc (voir EFIS).

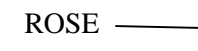

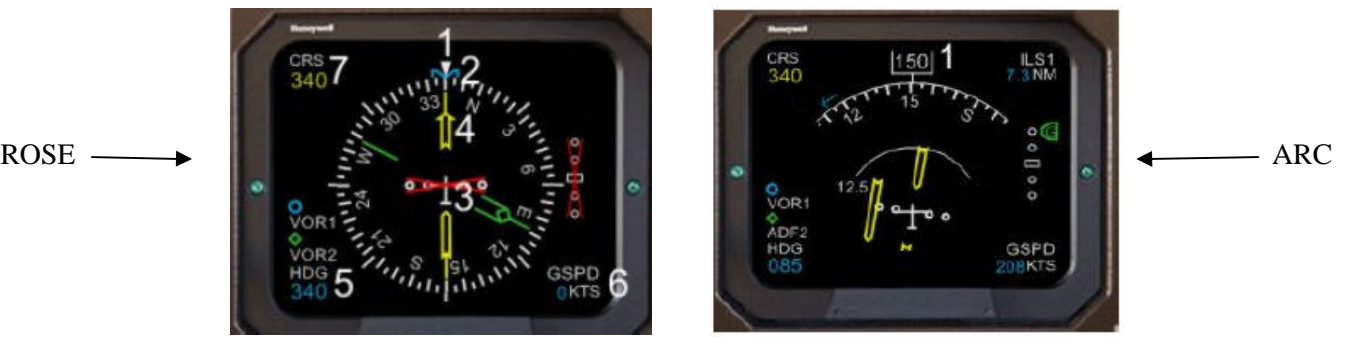

- 1. Cet index blanc est utilisé pour lire le cap de l'avion sur la rose blanche.
- 2. **Bug de cap :** est placé par le bouton de sélection de cap HDG et affiche le cap sélectionné.
- 3. **Symbole avion :** affiche la position de l'avion.
- 4. **Pointeur de course :** indique la course sélectionnée pour NAV1 avec le bouton CRS1.
- 5. **Indicateur de cap sélectionné :** affiche le cap HDG sélectionné avec le bouton HDG
- 6. **Vitesse au sol/temps pour aller vers/indicateur TTG :** Indique la vitesse au sol de l'avion ou le temps lié à NAV1. Le réglage de la station NAV doit fournir un signal DME (équipement de mesure de distance pour que les informations puissent être visualisées.
- 7. **Indicateur de course sélectionnée :** sélection avec le bouton CRS1 NAV1.

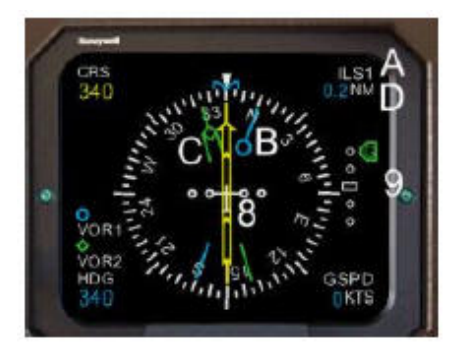

- 8. **Indicateur de déviation de course :** indique la déviation de course par rapport à la position de l'avion (la référence est le symbole de l'avion). Dans le cas ou le signal n'est pas reçu, une croix rouge est affichée.
- 9. **Indicateur de déviation verticale :** affiche la déviation verticale sur l'échelle par le mouvement de l'index vert. Il y a deux modes possibles : GS (glisdeslope : angle de descente lors d'une approche ILS) ou VS (vertical speed : vitesse verticale. VS est sélectionné sur le pilote automatique). Dans le cas ou le signal n'est pas reçu (ILS), une croix rouge est affichée.
- A. **Annonciateur de source :** identifie la source NAV1
- B. **Pointeur bleu**  $\bigcirc$ **:** indique la station VOR ou ADF sélectionné avec le système 1 (voir EFIS).
- C. **Pointeur vert**  $\leftrightarrow$ **:** indique la station VOR ou ADF sélectionné avec le système 2 (voir EFIS).
- D. **Indicateur de distance :** affiche la distance liée à la station NAV1. Requière in signal DME.

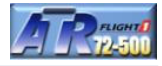

Le pilote automatique ne gère pas la puissance des moteurs. Le pilote du vol doit surveiller les différentes vitesses en fonction du segment du vol (décollage, ascension, croisière, descente, approche et atterrissage).

Cependant, l'ATR dispose d'un système EEC (Electronic Engine Control : contrôle électronique moteur) propre à chaque moteur (EEC1 et EEC2) non couplé au pilote automatique permettant de ne pas toucher constamment les commandes de puissance tout en contrôlant la vitesse. En cas de panne d'un moteur, le mode ATPCS libère une surpuissance de 10%.

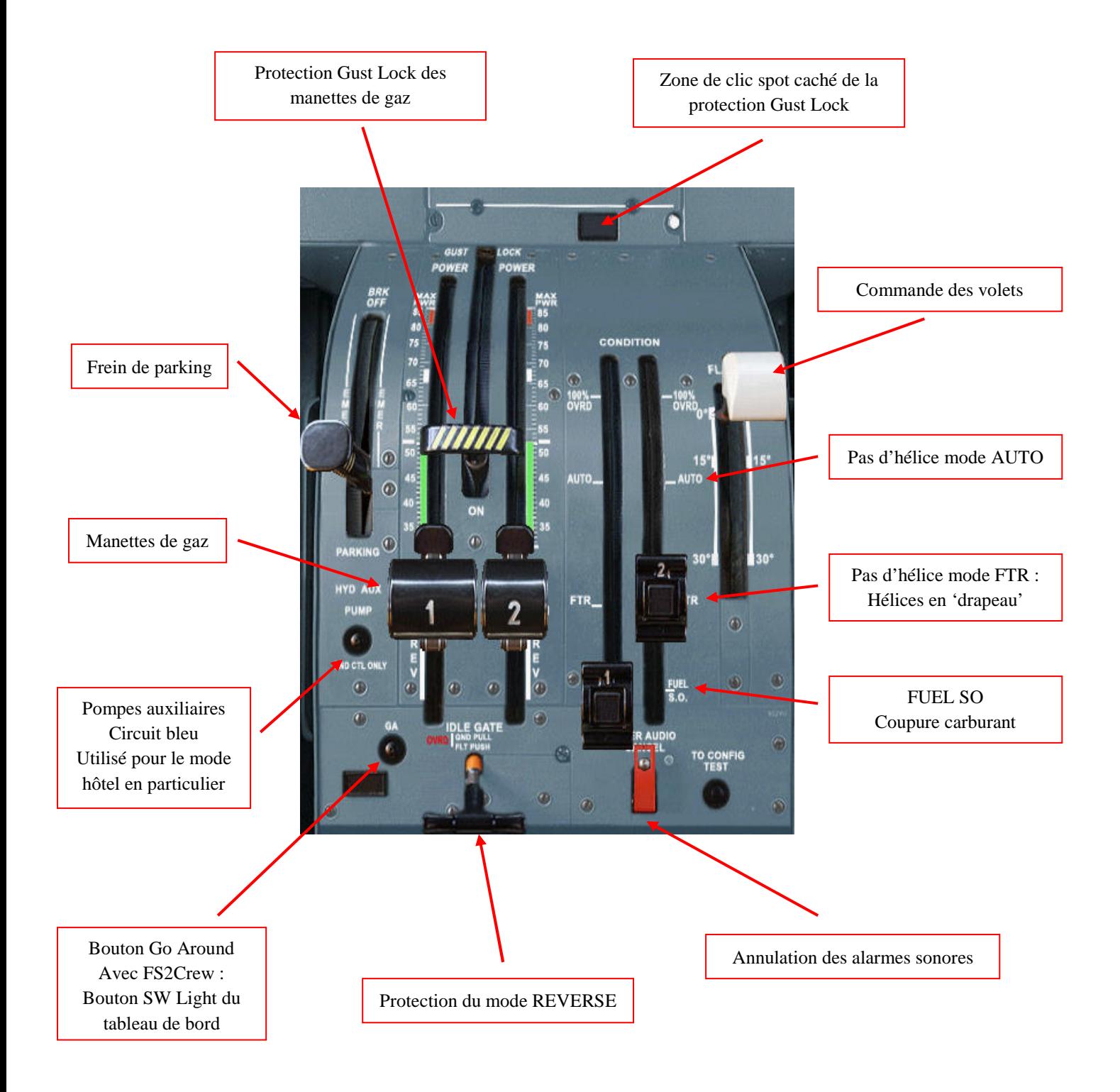

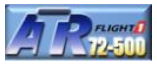

#### **Commandes automatiques**

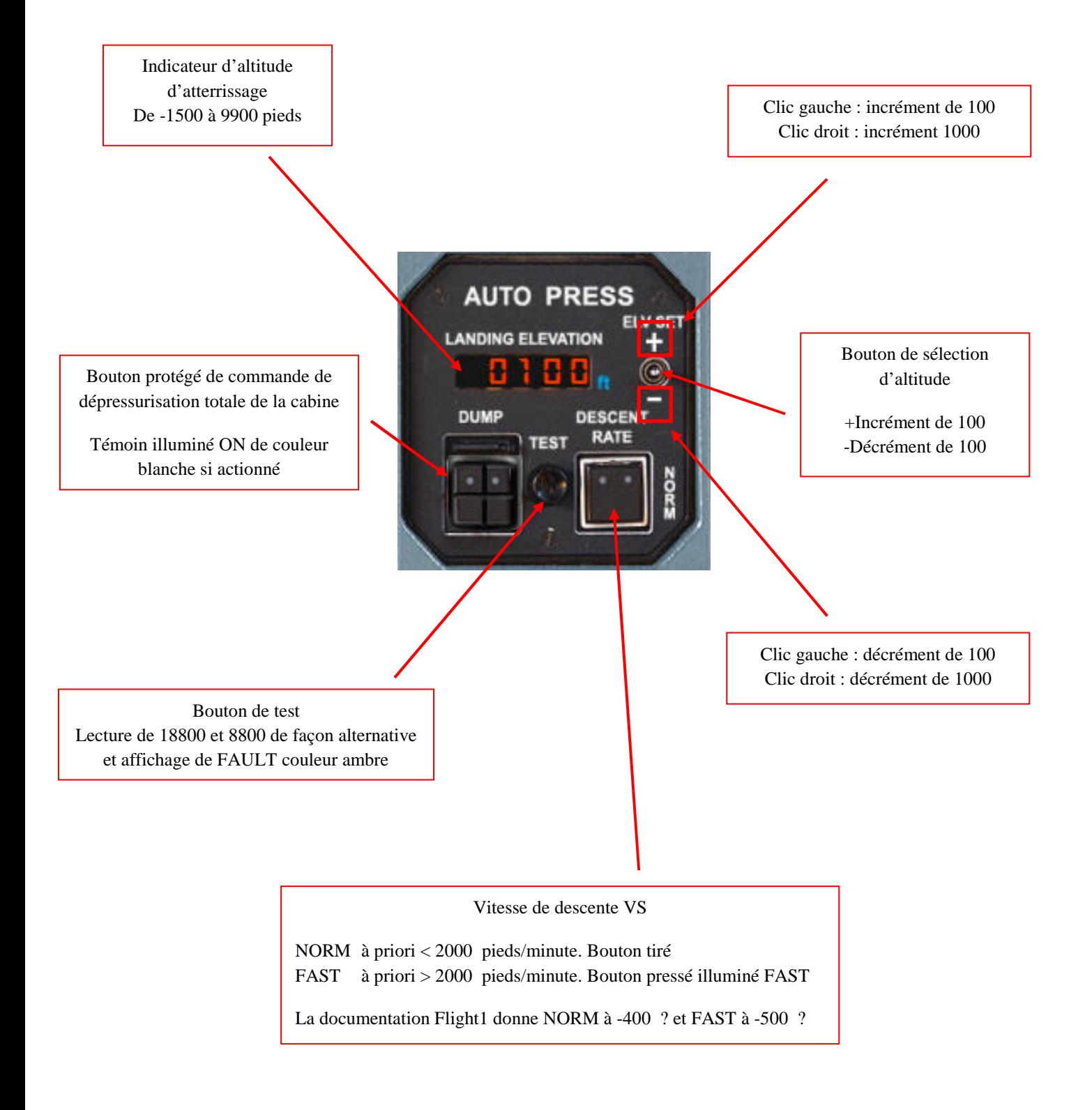

#### **Commandes manuelles**

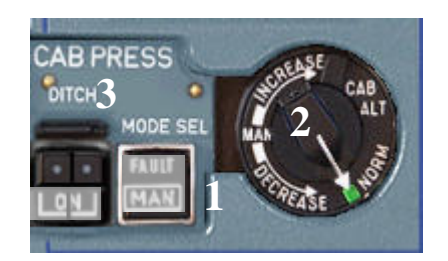

#### **1. Sélection de contrôle de mode de pressurisation :**

- Quand le bouton est pressé, le contrôleur digital est opérationnel (mode AUTO)
- Quand le bouton est relâché (MAN), le contrôleur digital n'est plus opérationnel et le contrôleur manuel régule la pression de la cabine. Le témoin MAN est illuminé blanc.
- Dans le cas ou le contrôleur digital est défaillant, le témoin FAULT s'illumine de couleur ambre et un message CCAS est activé.

#### **2. Bouton manuel de régulation de pression :**

Sélection du taux de d'ascension ou de descente quand le mode d'opération est manuel. La plage de réglage du taux est de +2500 pieds/minute à -1500 pieds/minute. Quand le mode d'opération est AUTO, le bouton est placé sur NORM. Clic gauche pour incrémenter le taux et clic droit pour décrémenter le taux.

#### **3. Bouton poussoir protégé Ditch (contrôle de débit des valves) :**

Sélection du mode. En mode ON (pressé), les valves de débit sont forcées en position fermée sans tenir compte de mode de contrôle de pression. Le témoin ON est illuminé blanc.

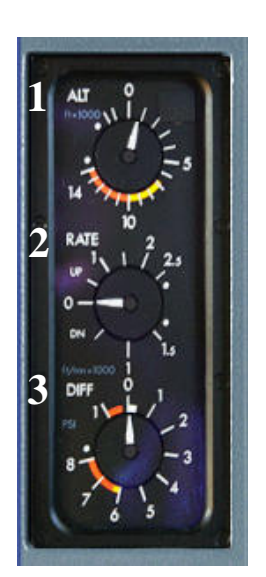

#### **Indicateurs de pression de cabine**

- **1. Indicateur ALT :** indique la pression de la cabine en millier de pieds d'altitude basé sur 1013.2 HPa (29.92 In.Hg).
- **2. Indicateur RATE :** indique le taux de montée ou de descente d'altitude cabine en X1000 pieds/minute.
- **3. Indicateur DIFF :** Indique le différentiel de pression entre la cabine et la pression statique de l'avion de -1 à +8 PSI.